## Подключение из JConsole

JConsole - это клиентское приложение, которое поставляется вместе с JDK. JConsole запускается на компьютере пользователя (администратора). Полное описание по работе с JConsole можно получить на сайте [oracle.com](http://oracle.com/).

1. Открываем JConsole и подключаемся к серверу. Замените 'localhost' на ваш сервер или используйте SSH тунель для работы через 'localhost'.

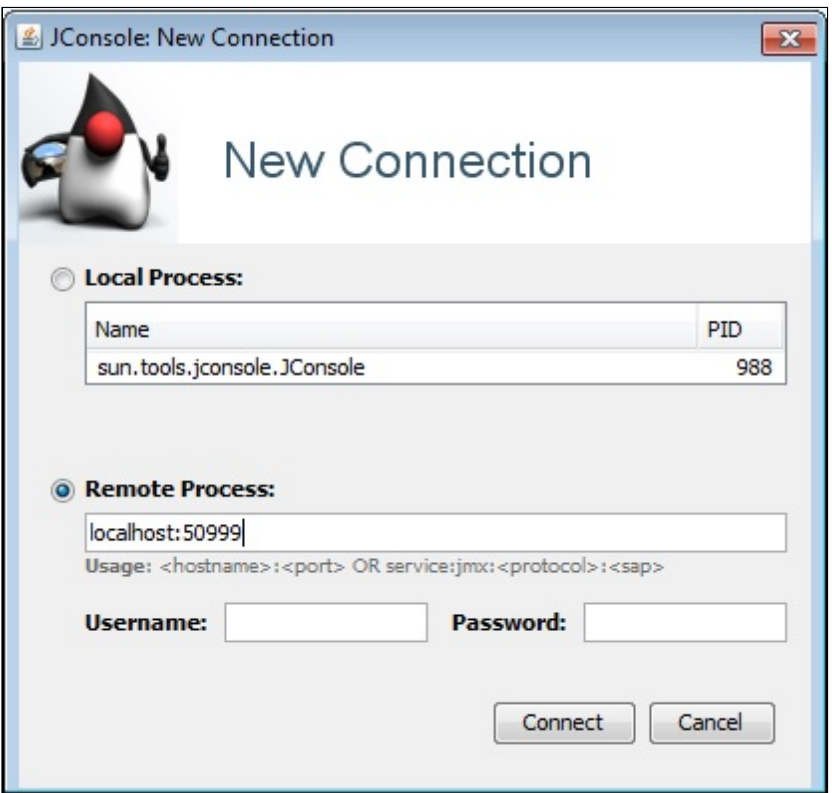

2. Так выглядит общий мониторинг: Память, Потоки, Классы, CPU.

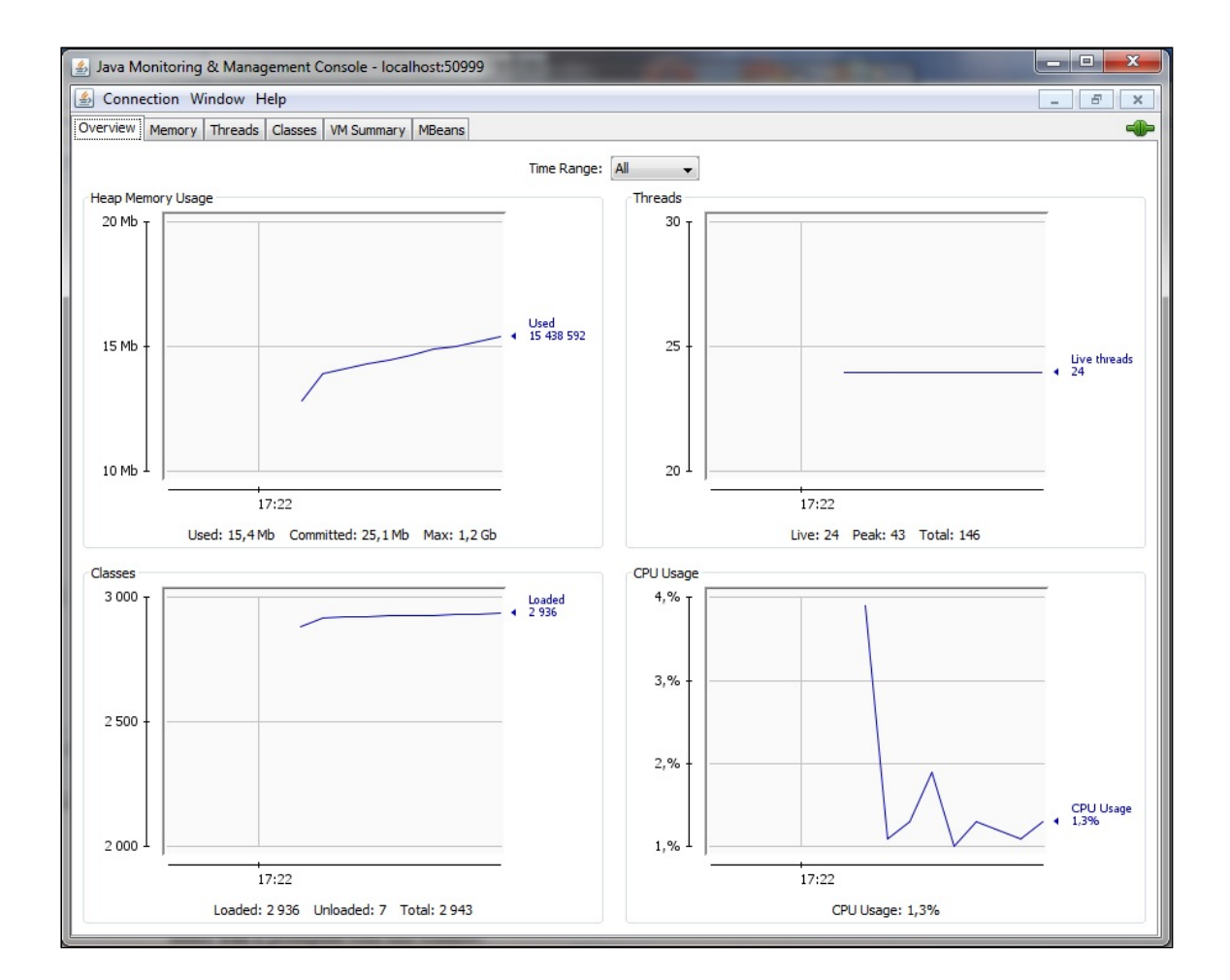

## Attachments:

[jconsole1.jpg](file:///opt/TeamCityAgent/work/e8d9ff752ef6fac0/site/ru/WCS52/attachments/9241100/9241101.jpg) (image/jpeg) [jconsole.jpg](file:///opt/TeamCityAgent/work/e8d9ff752ef6fac0/site/ru/WCS52/attachments/9241100/9241102.jpg) (image/jpeg)